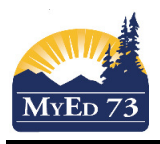

Work done on courses/student/staff/rooms "attributes" needs to be done first

- a. assigning departments to courses, teachers and some rooms will be an advantage
- b. include in scheduling for all four top tabs?
- c. accuracy/completeness of course selection
- d. update inclusion sections and student requests
- e. make sure to note the **Rules** you used for your Mosaic rotations and Parent-Child
- f. teachers max in a row cannot be set to 0 (Build View , Staff Top Tab)

### Initialize and Update Workspace

#### Initializing Sections for scheduling

- 1. Workspace top tab, sections side tab, options  $\rightarrow$  initialize sections (this creates courses & sections from courses top tab)
	- a. If you add another course section in the courses top tab, you must re do (options  $\rightarrow$  initialize sections) and this will add the "extra" sections.
	- b. To undo: Options  $\rightarrow$  clear workspace
	- c. To remove selections (because you adjusted the number of sections) use options  $\rightarrow$  initialize sections; the software will indicate the "extra sections" and you will need to go options  $\rightarrow$  show selected, then options  $\rightarrow$  delete to remove them

### Assigning Courses to Staff

2. Workspace Top tab, Assignments Side Tab

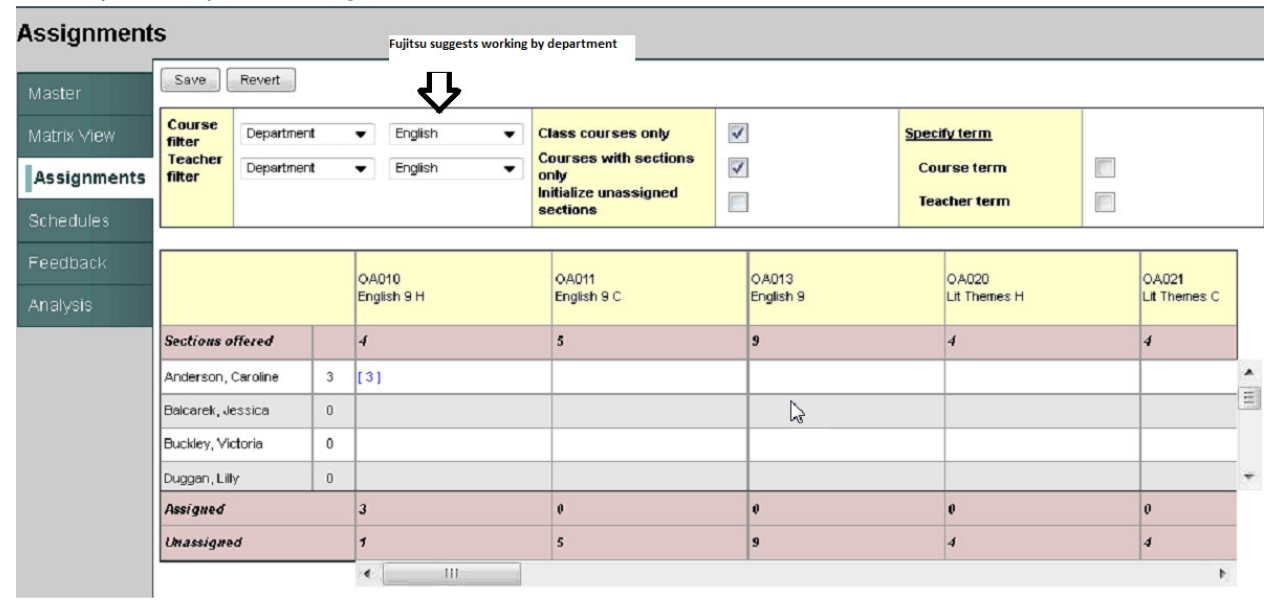

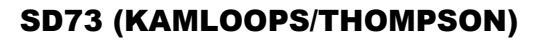

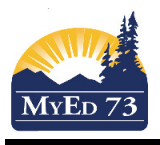

If you have staff members that teach out their departments (i.e. a group of teachers who also teach math but are not in the math department), make a snap shot in the staff top tab and then you can use the teacher filter and pull up the snapshot

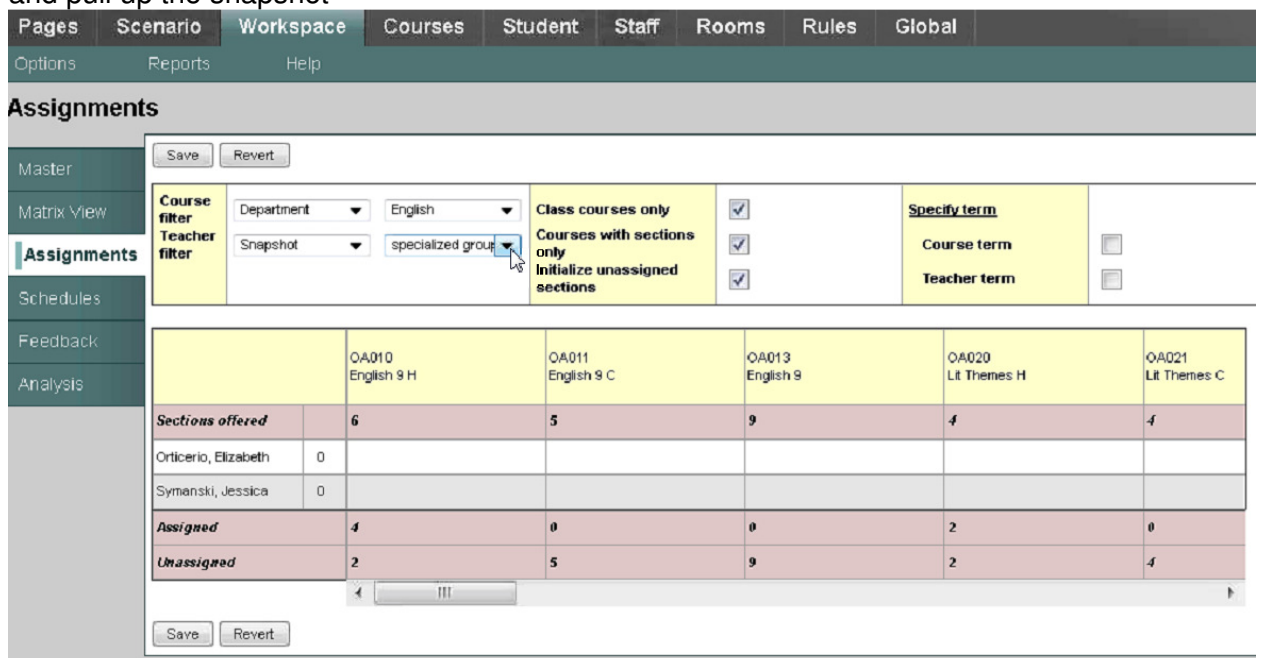

#### Pre-Schedule Section Attributes

**Note: if you leave fields "blank" the build engine will complete the rest of the attributes when building.**  3. Workspace top tab, section side tab. Click on a section. A new window opens:<br>sections:: ACAL-12-001 - AP CALCULUS AB 12

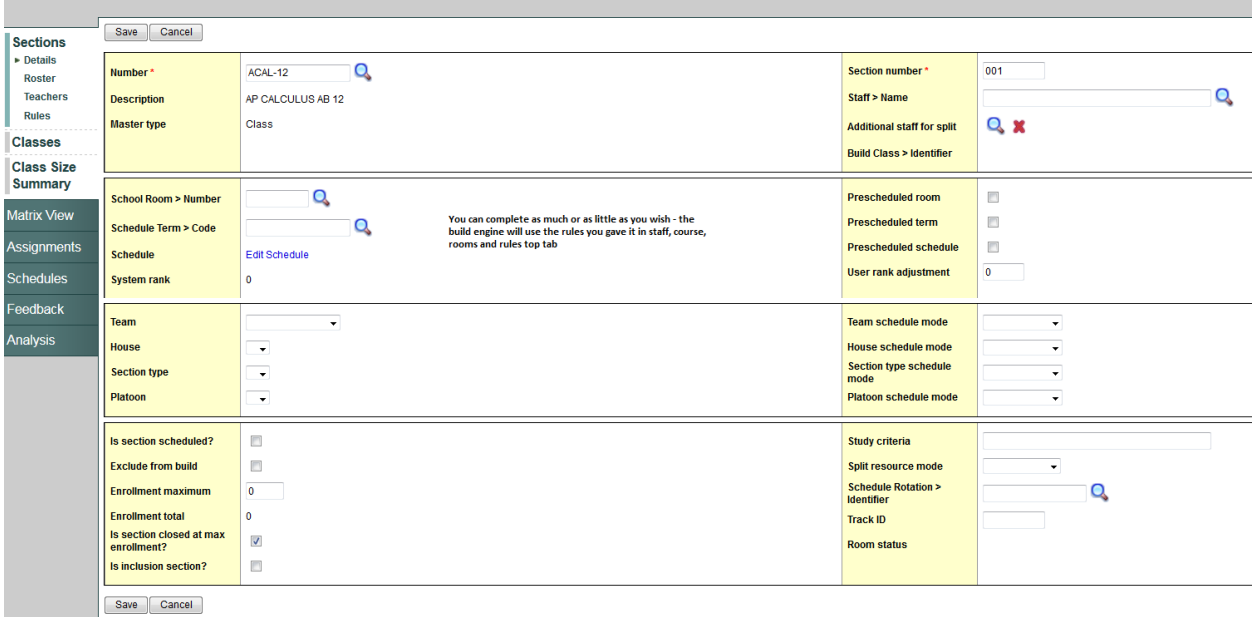

You can add/adjust staff, rooms, schedule, AND hand load students into a specific section (and lock them in to the particular course)

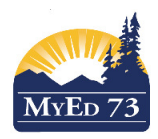

# Validate for Build

4. Workspace top tab, sections side tab

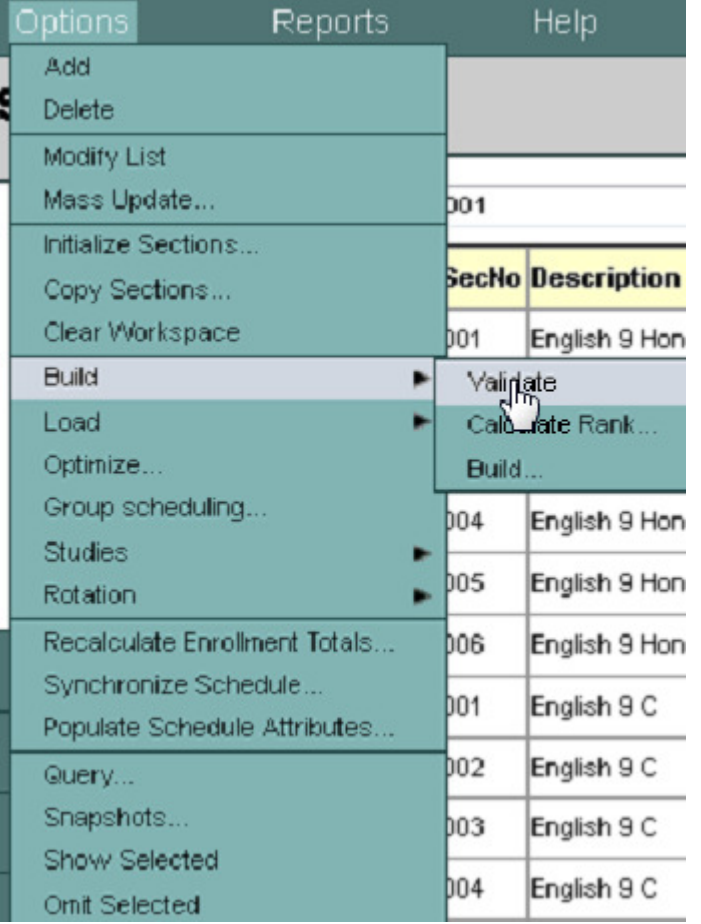

5. Once completed, click on feedback side tab to see errors.

#### **Feedback category**

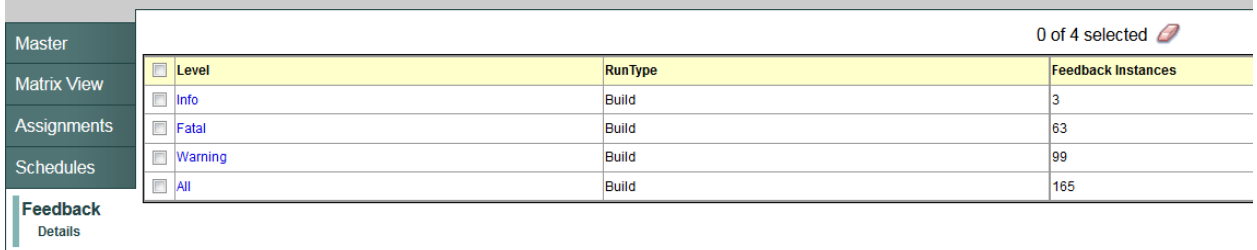

Analysis

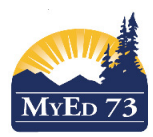

 $\blacksquare$ 

### **Managing the Workspace (Pre Build Tasks)**

#### 6. The build engine will not run with **Fatal Errors**; they must be fixed prior to running the build engine.

### Feedback category :: Fatal

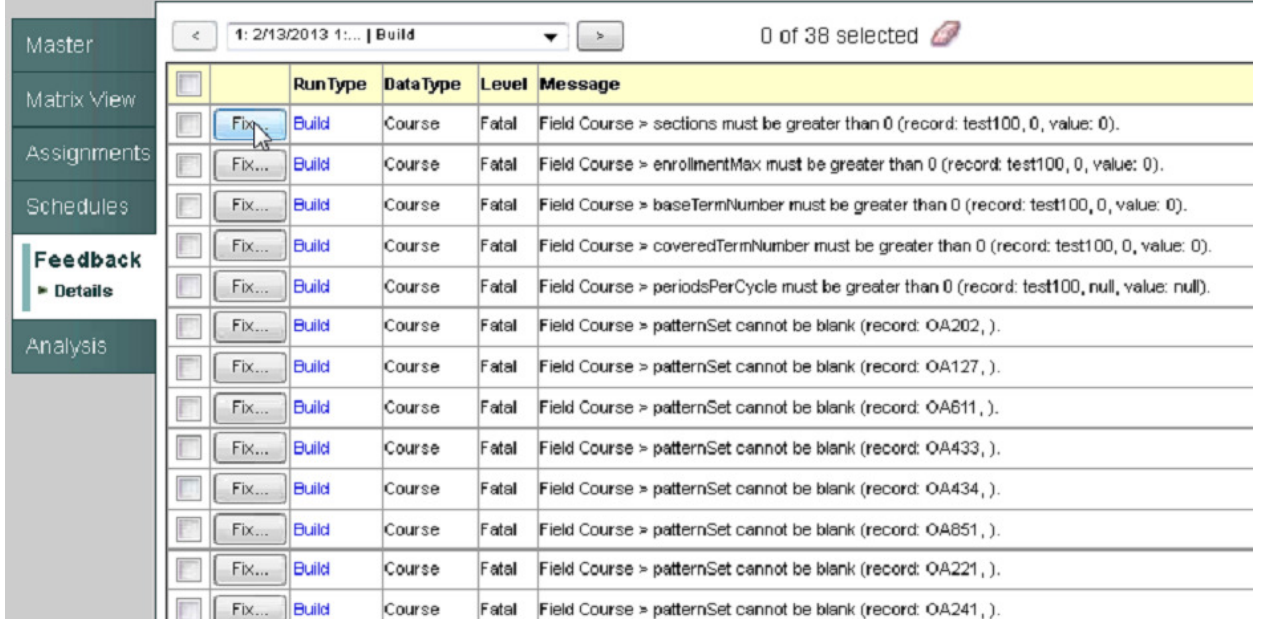

#### Note:

### Common mistakes

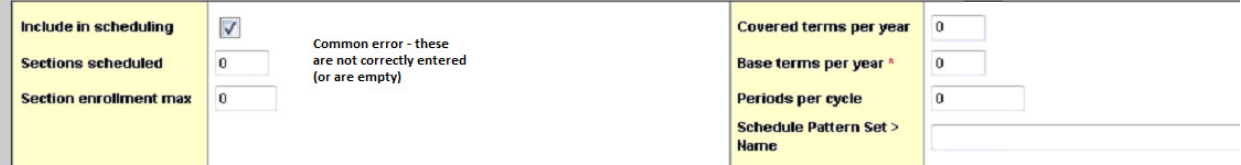

If you intend on "0" sections scheduled, then do not include in scheduling

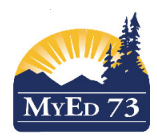

7. Once you have fixed some errors, you can re-validate:

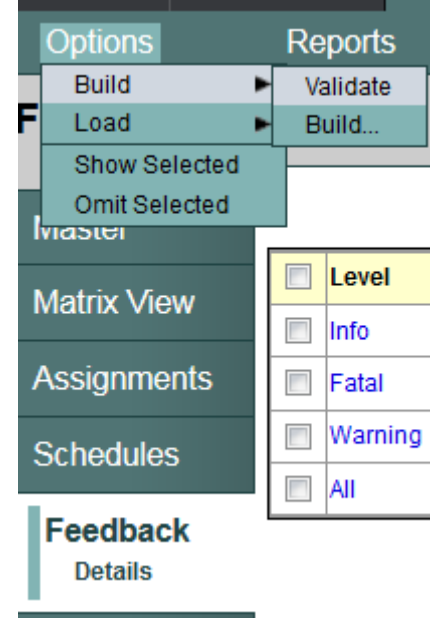

## Build Readiness Checklist

Gives information (left hand side) about the status of your work on the pre-build tasks

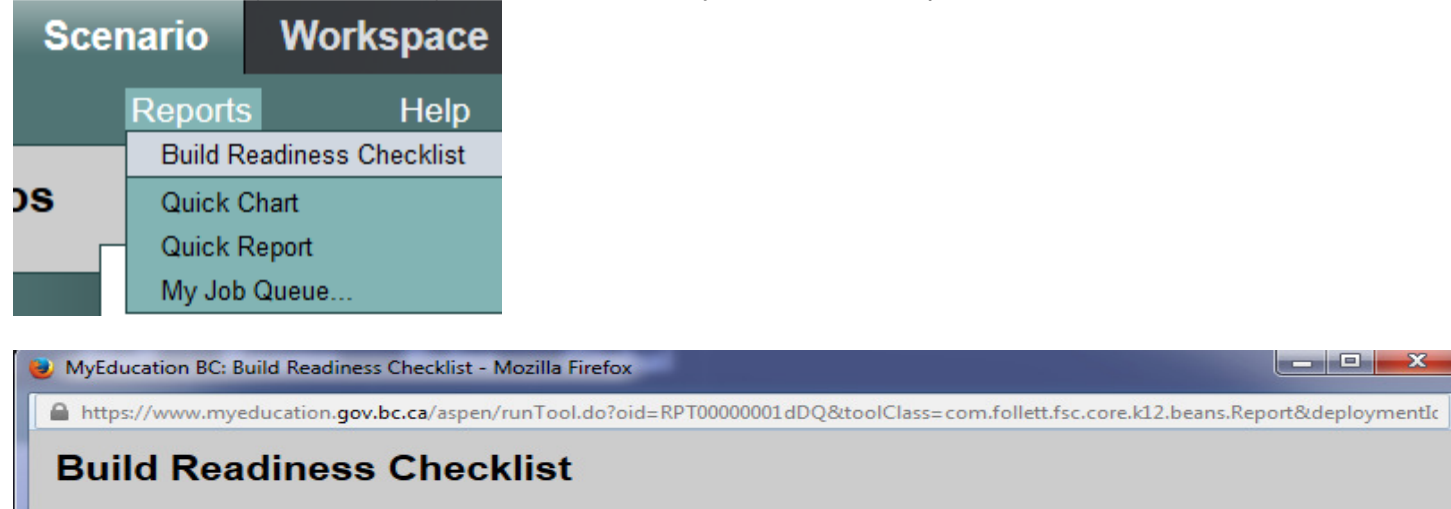

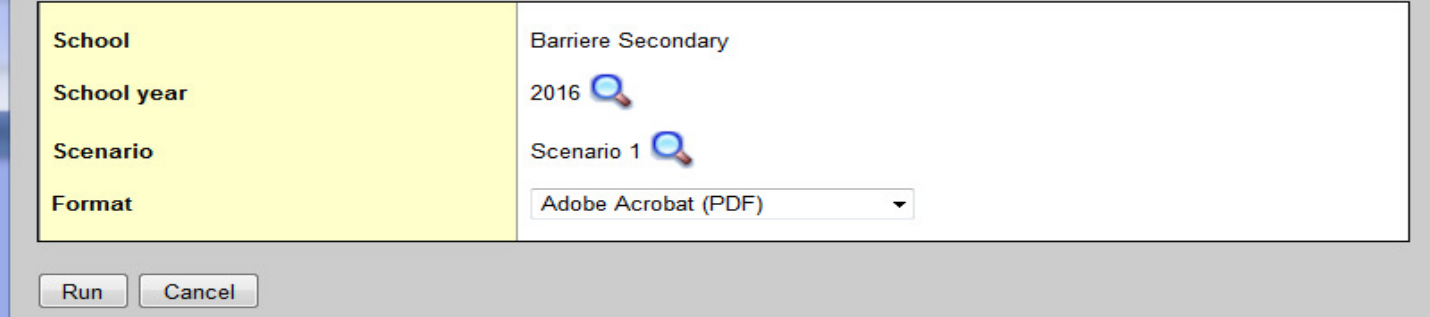

# SD73 (KAMLOOPS/THOMPSON)

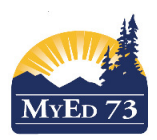

√

√

◡

√

# **Managing the Workspace (Pre Build Tasks)**

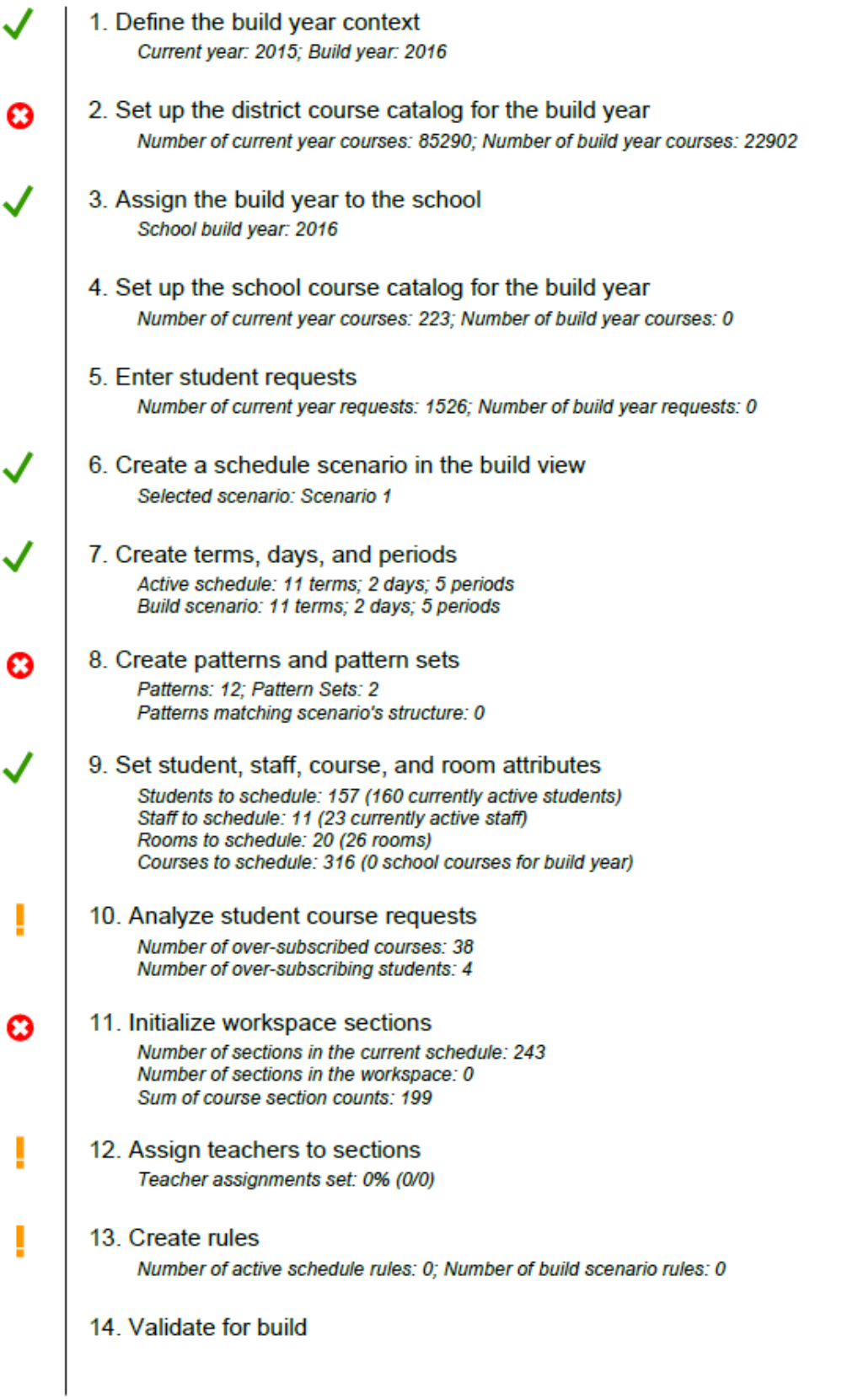